# WiiM

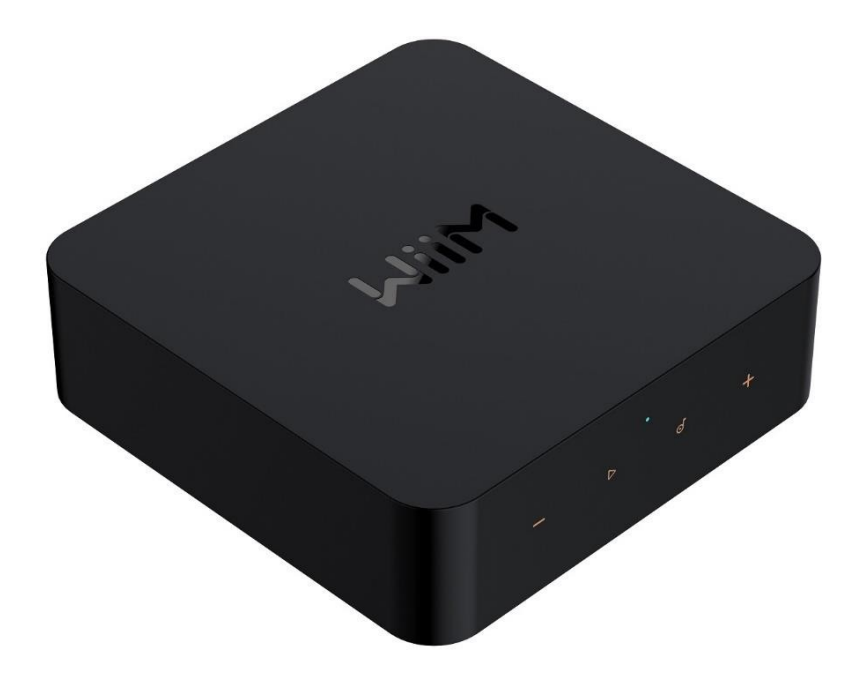

# **WiiM Pro Hi-Res Audio Streamer**

**Modell: WiiM Pro**

# **INHALT**

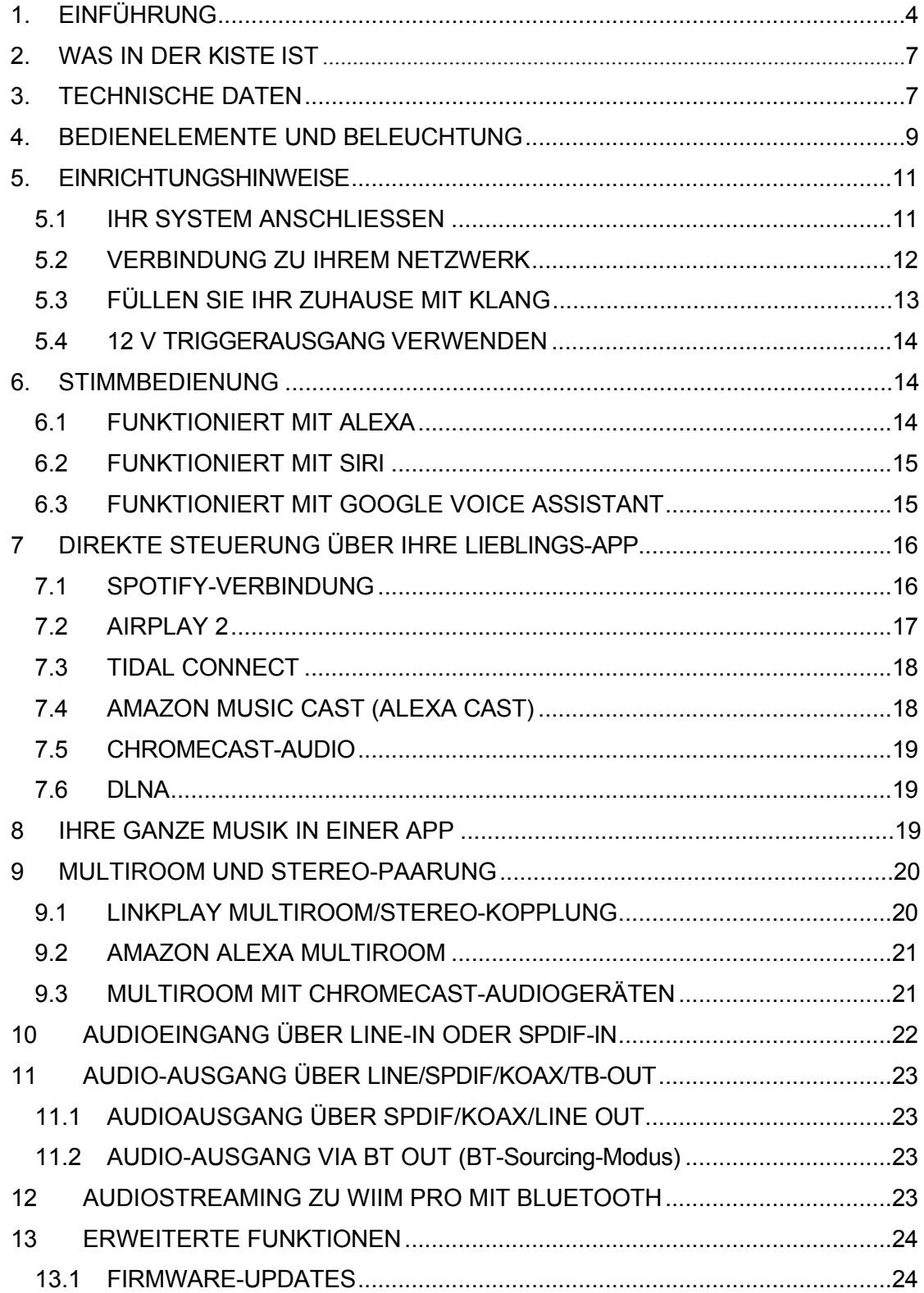

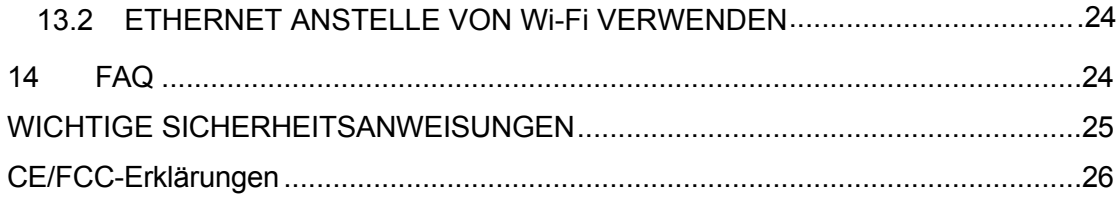

# <span id="page-3-0"></span>**1. EINFÜHRUNG**

Unser Ziel bei WiiM ist es, Ihnen die einfachsten und erschwinglichsten verlustfreien Hi-Fi-Audiosysteme zu bieten. Mit unserer patentierten Audio-Streaming-Lösung, die in alle unsere hochwertigen Produkte und mobilen Apps integriert ist, können Sie ganz einfach Musik in Ihrem ganzen Haus abspielen. Alle unsere Produkte werden mit dem besten Produktdesign und einer intuitiven Benutzeroberfläche entwickelt.

Lernen Sie WiiM Pro kennen, einen der vielseitigsten Netzwerk-Musik-Streamer auf dem Markt. Er liefert Google Chromecast mit der bit-perfekten Ausgabe, AirPlay 2, Spotify Connect, TIDAL Connect, DLNA, Roon Ready, MQA, Alexa Cast für Amazon Music und die lückenlose Wiedergabe von Hi-Res 192k/24-bit lossless Audio und mehr an Ihre Stereoanlage. Er streamt Musik direkt aus der Cloud von allen wichtigen Musikdiensten oder aus Ihrer Musikbibliothek über Wi-Fi oder Ethernet.

Schließen Sie WiiM Pro einfach an Ihren Stereo-Receiver, DAC oder Verstärker an und steuern Sie es direkt über die kostenlose WiiM Home App, Ihre Lieblings-Musik-Apps wie Spotify, TIDAL, Amazon Music oder jede Chromecast-fähige App. Oder steuern Sie es mit Ihrer Stimme über iPhone, HomePod, kompatible Echo-Geräte, Google Home-Geräte und die Alexa App, Google Home oder Apple Home App.

WiiM Pro kann mit Homepod, Echo, Google Home, AirPlay 2-fähigen Geräten, anderen Alexa-kompatiblen Geräten oder einer anderen WiiM Mini oder Pro gruppiert werden, um Musik im ganzen Haus zu übertragen. Oder spielen Sie verschiedene Songs in verschiedenen Räumen ab. Mit ihren digitalen und analogen Ein- und Ausgängen arbeitet die WiiM Pro mit Ihrer bestehenden Stereoanlage zusammen.

Machen Sie Ihr Audiogerät smart und hören Sie Ihre Musik in High Fidelity und lückenlos mit WiiM Pro von WiiM!

#### 1.1 TYPISCHE ANWENDUNGSFÄLLE

Die WiiM Pro wurde entwickelt, um Ihr bestehendes Audiosystem um drahtlose Streaming-Funktionen und intelligente Funktionen zu erweitern. Hier sind ein paar häufige Anwendungsfälle für die WiiM Pro:

- I. Aktualisieren Sie Ihre bevorzugten alten Audiosysteme: Wenn Sie eine herkömmliche Stereoanlage oder Lautsprecher haben, die Sie in Ihr Apple AirPlay 2-, Google Chromecast-, Amazon Alexa- oder LinkPlay-Ökosystem integrieren möchten, können Sie mit der WiiM Pro kabellos Musik auf diese Lautsprecher übertragen. Sie überbrückt die Lücke zwischen Ihren älteren Audiogeräten und der modernen Welt des Musikstreaming.
- II. Hochwertiges Audio: Er unterstützt bitgenaue, hochauflösende Audioformate und liefert einen satten, detaillierten Klang, der das Hörerlebnis Ihres vorhandenen Audiosystems noch verbessert.
- III. Streaming-Dienste und Musikbibliotheken: Mit der WiiM Pro können Sie auf verschiedene Streaming-Dienste wie Spotify, Amazon Music oder Tidal zugreifen und so eine große Auswahl an Musik in Ihr bestehendes Audiosystem einbinden. Sie können die WiiM Pro auch mit Ihrer persönlichen Musikbibliothek verbinden, die auf einem Computer oder einem Netzwerkspeichergerät gespeichert ist, um sie nahtlos abzuspielen.
- IV. Podcasts und Internetradio: Zusätzlich zum Musik-Streaming bietet die WiiM Pro Zugang zu einer großen Auswahl an Podcasts und Internet-Radiosendern.
- V. Multi-Room Audio: Die WiiM Pro lässt sich nahtlos mit anderen beliebten intelligenten Lautsprechern und Komponenten von Drittanbietern oder einem anderen WiiM/Linkplay-Gerät verbinden, so dass Sie ein komplettes Audiosystem mit synchronisierter Musikwiedergabe in mehreren Räumen erstellen können.
- VI. Smart Home-Integration: Die WiiM Pro unterstützt die Sprachsteuerung über Plattformen wie Apple Siri, Amazon Alexa oder Google Assistant, so dass Sie Ihre Musik freihändig steuern und mit anderen Smart-Home-Geräten integrieren können.
- VII. Integration von Vinyl oder CD: Wenn Sie einen Plattenspieler oder CD-Player haben, den Sie in Ihr WiiM-System einbinden möchten, kann WiiM Pro an die analogen oder digitalen Ausgänge dieser Geräte angeschlossen werden. So können Sie den Ton drahtlos an andere Lautsprecher streamen, die mit einem anderen WiiM-Gerät verbunden sind, oder ihn im ganzen Haus genießen.
- VIII. Heimkino-Integration: Die WiiM Pro kann als Brücke zwischen Ihrem Heimkino-System und dem WiiM-Ökosystem verwendet werden. Wenn Sie die Pro an Ihren AV-Receiver oder Ihre Soundbar anschließen, können Sie Musik drahtlos an Ihre Heimkino-Lautsprecher übertragen und die Audiowiedergabe mit anderen WiiM-Geräten synchronisieren, um ein einheitliches Klangerlebnis zu erzielen.

#### 1.2 ANDERE GERÄTE, DIE ZUR NUTZUNG VON WIIM PRO BENÖTIGT WERDEN

Um die WiiM Pro zu verwenden, benötigen Sie einige wichtige Geräte und Komponenten. Im Folgenden finden Sie eine Liste der benötigten Geräte:

- Audio-System: Die WiiM Pro ist für den Anschluss an ein bestehendes Audiosystem vorgesehen. Dabei kann es sich um eine Stereoanlage, Aktivlautsprecher, Passivlautsprecher mit einem Verstärker/Empfänger oder eine Heimkinoanlage mit einem AV-Receiver oder einer Soundbar handeln. Vergewissern Sie sich, dass das entsprechende Audiosystem vorhanden ist.
- Wi-Fi-Netzwerk: Die WiiM Pro benötigt eine stabile Wi-Fi-Netzwerkverbindung, um zu funktionieren. Vergewissern Sie sich, dass in dem Bereich, in dem Sie die WiiM Pro einrichten möchten, ein zuverlässiges Wi-Fi-Netzwerk verfügbar ist. Sie benötigen die Zugangsdaten für das Wi-Fi-Netzwerk während des Einrichtungsvorgangs.
- Smartphone oder Tablet: Sie benötigen ein kompatibles Smartphone oder Tablet (iOS oder Android), auf dem die WiiM Home-App installiert ist. Die WiiM Home-App wird für die Ersteinrichtung, Konfiguration und Steuerung von WiiM Pro verwendet.
- Stromquelle: Die WiiM Pro muss mit dem mitgelieferten Netzteil und Kabel an eine Stromquelle angeschlossen werden. Stellen Sie sicher, dass Sie eine Steckdose in der Nähe haben, um das Gerät mit Strom zu versorgen.
- Ethernet-Kabel (optional): Obwohl die WiiM Pro hauptsächlich mit Ihrem Wi-Fi-Netzwerk verbunden wird, verfügt sie auch über einen Ethernet-Anschluss. Wenn Sie aus Stabilitätsgründen eine kabelgebundene Verbindung bevorzugen, können Sie die WiiM Pro mit einem Ethernet-Kabel direkt an Ihren Router oder Netzwerk-Switch anschließen.

#### 1.3 AUDIOGERÄTE FUNKTIONIEREN MIT WIIM PRO

Die WiiM Pro kann mit Ihren Audio-Quellgeräten, Smart-Lautsprechern und anderen älteren Stereoanlagen, DAC, Verstärkern, Lautsprechern oder Soundbars usw. zusammenarbeiten. Zu den Audio-Quellgeräten gehören Fernseher, Plattenspieler und MP3-Player. Das Blockdiagramm unten zeigt, wie Sie Ihr Audiosystem mit der WiiM Pro verbinden können.

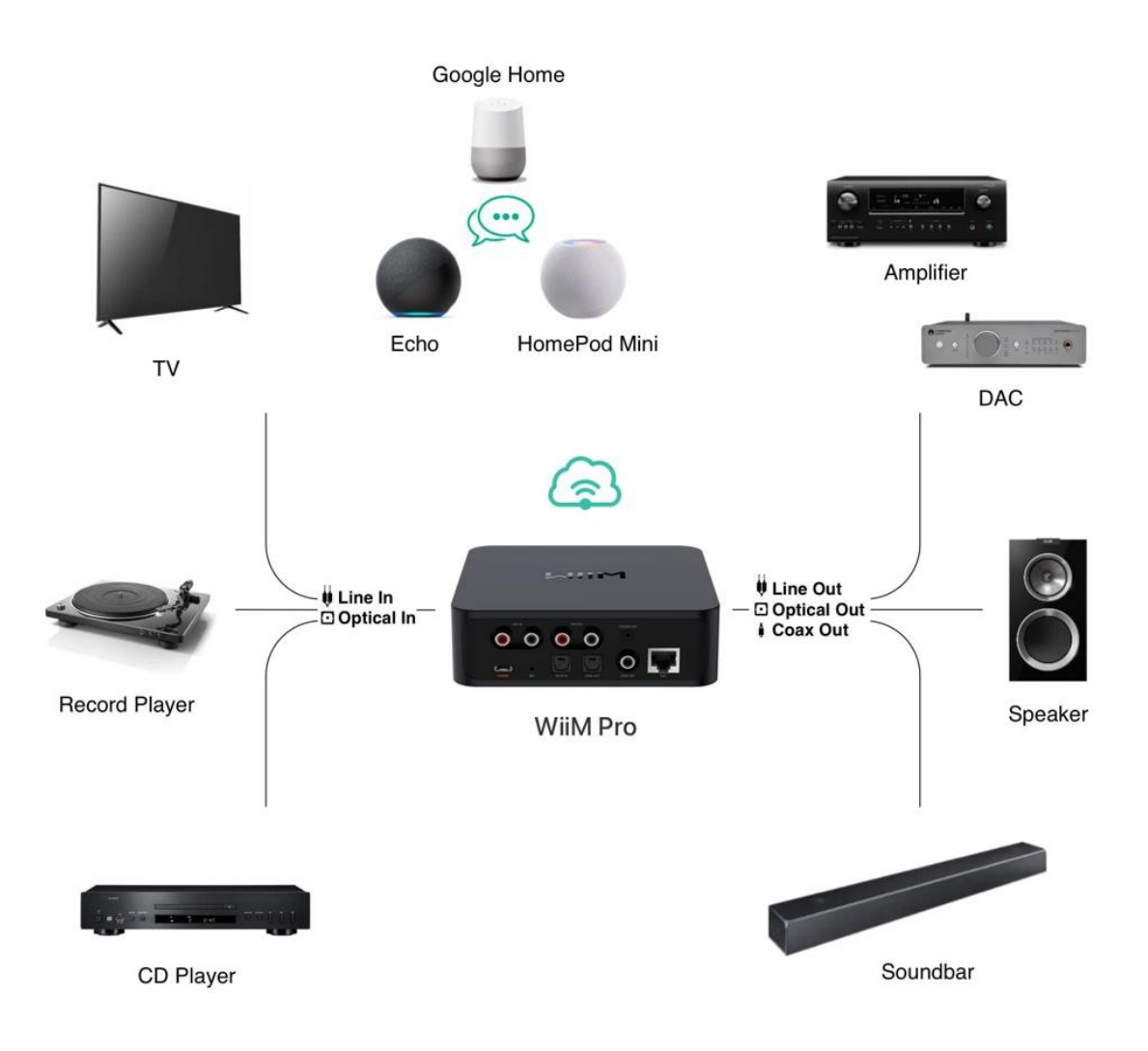

# <span id="page-6-0"></span>**2. WAS IN DER KISTE IST**

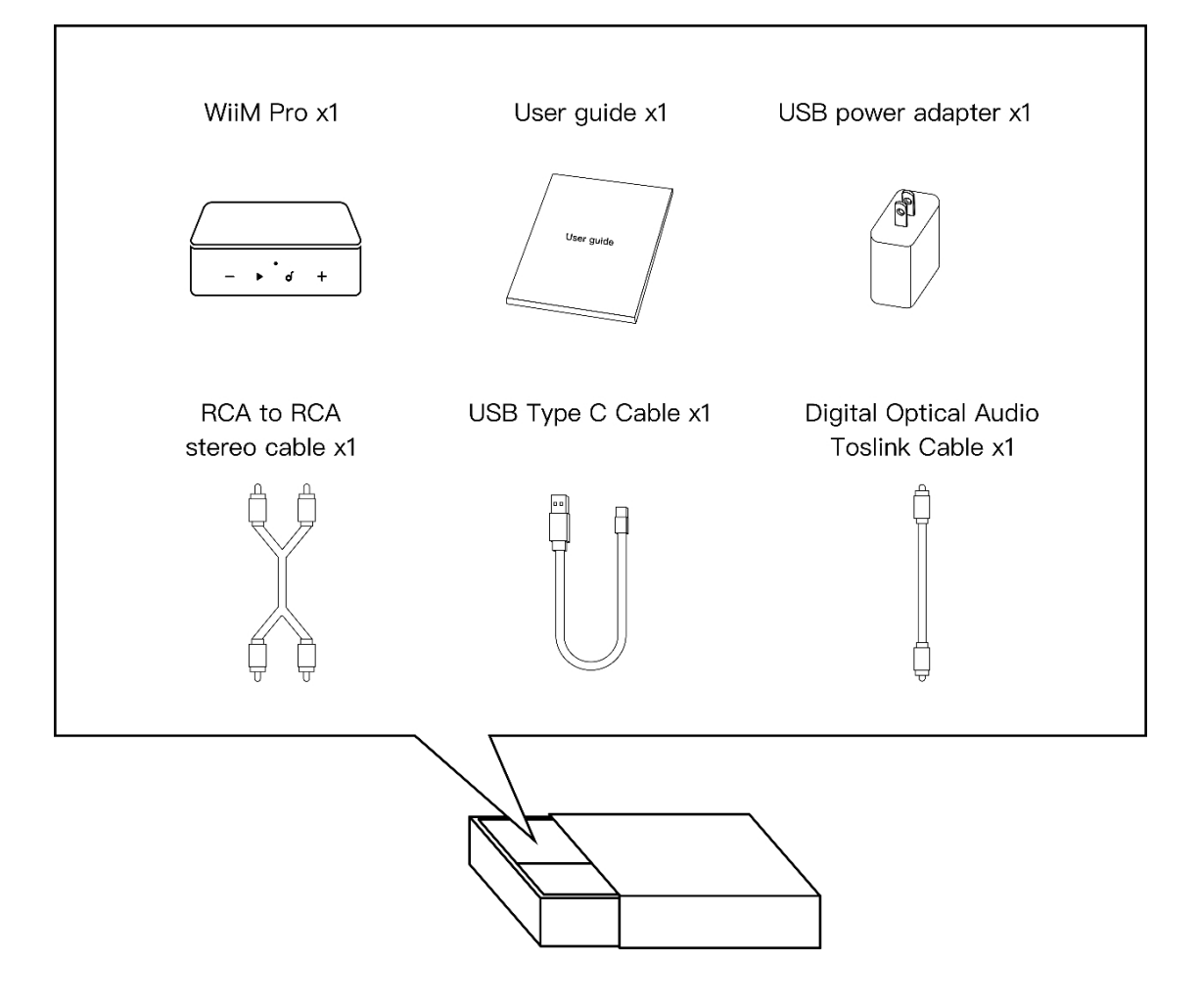

# <span id="page-6-1"></span>**3. TECHNISCHE DATEN**

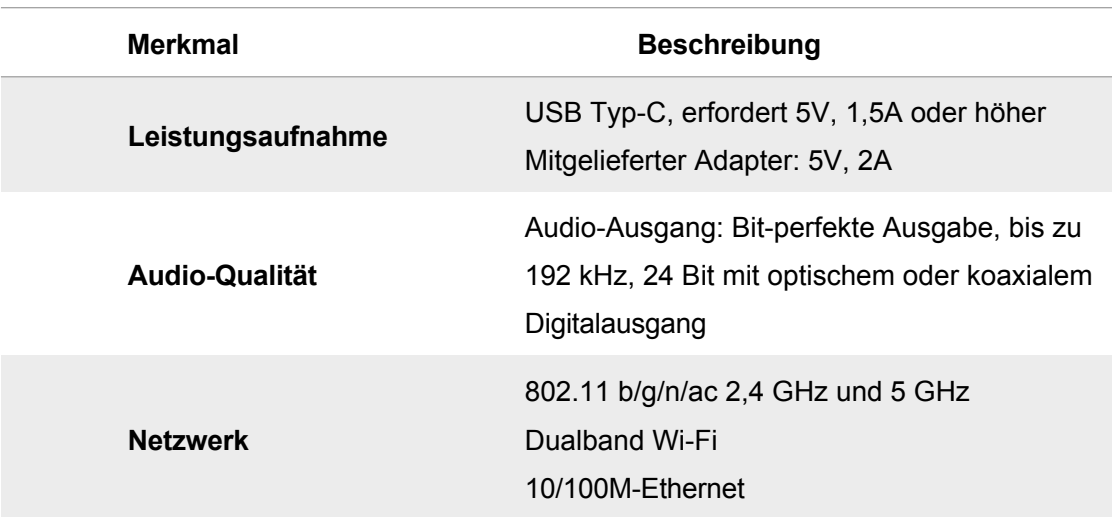

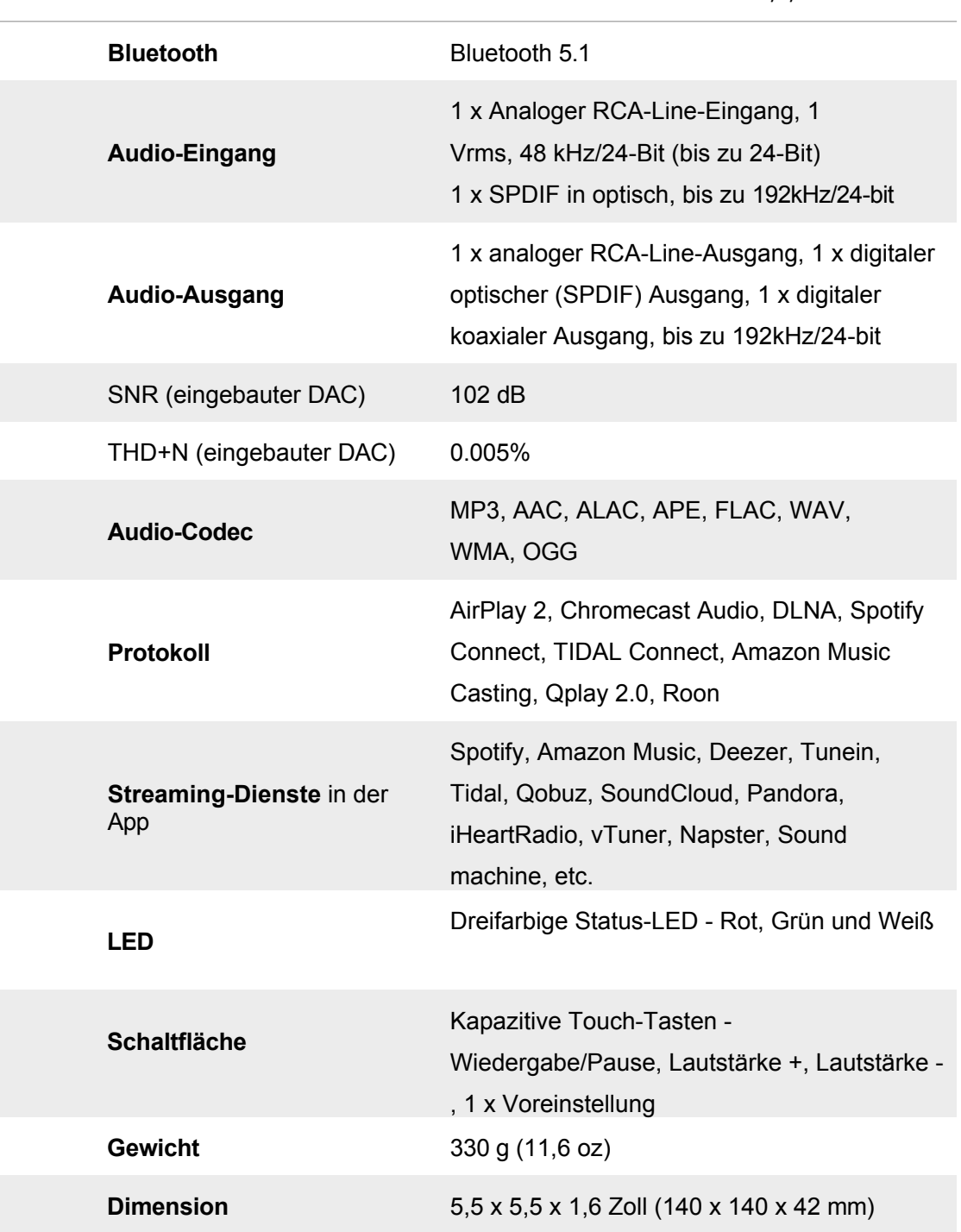

# <span id="page-8-0"></span>**4. STEUERUNG UND BELEUCHTUNG**

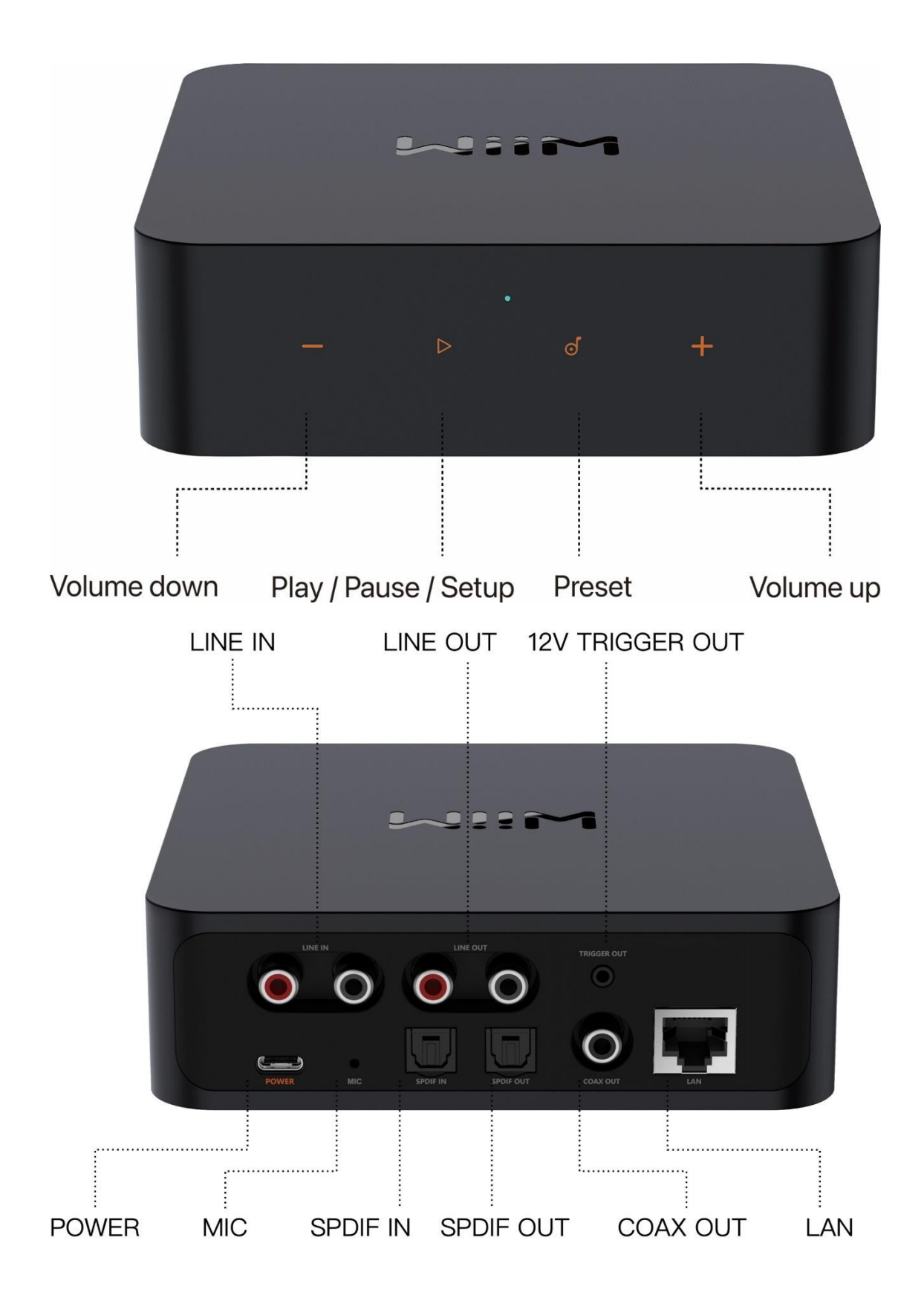

#### **TASTEN UND EINGANGS-/AUSGANGSSCHNITTSTELLE**

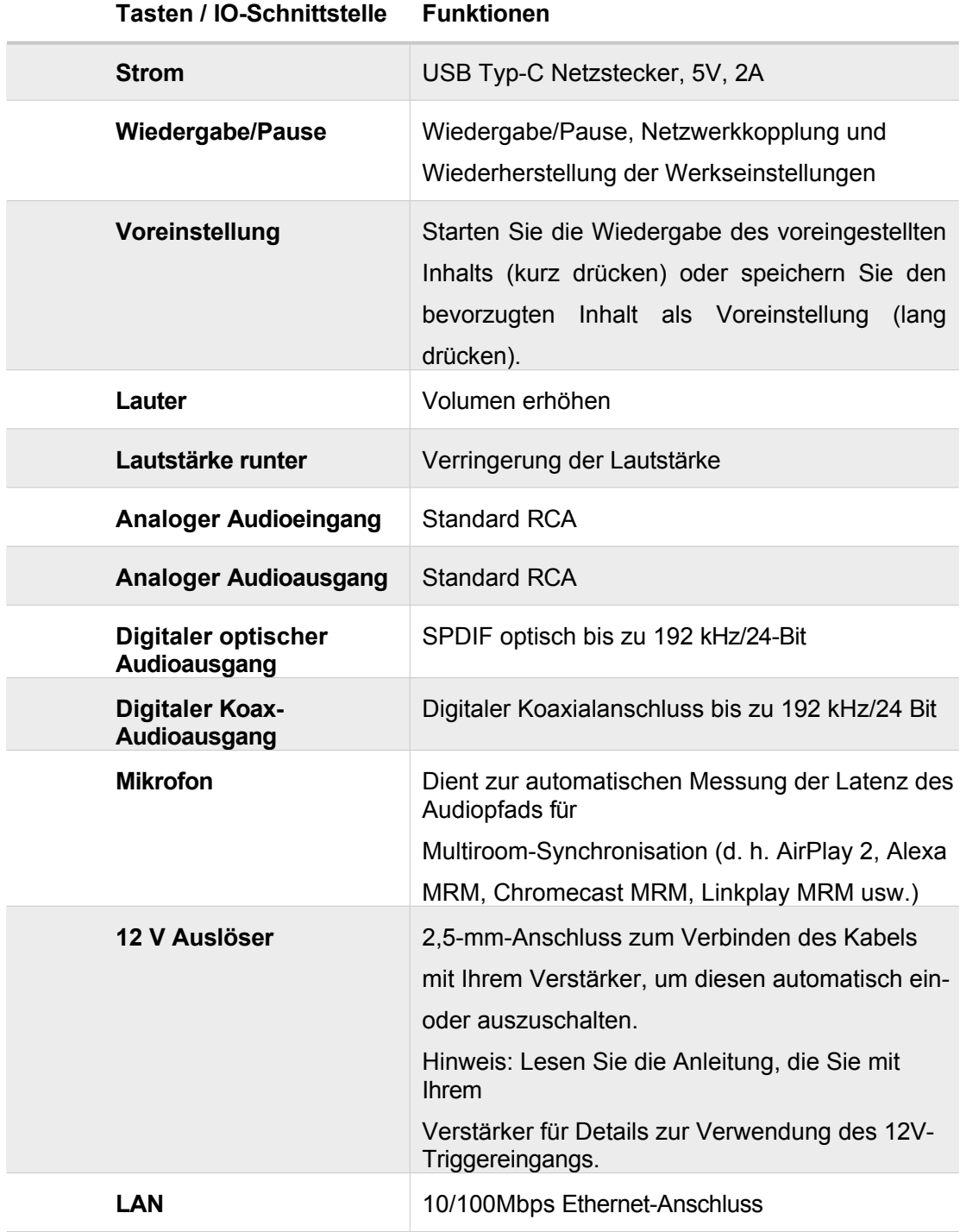

#### **LICHTER**

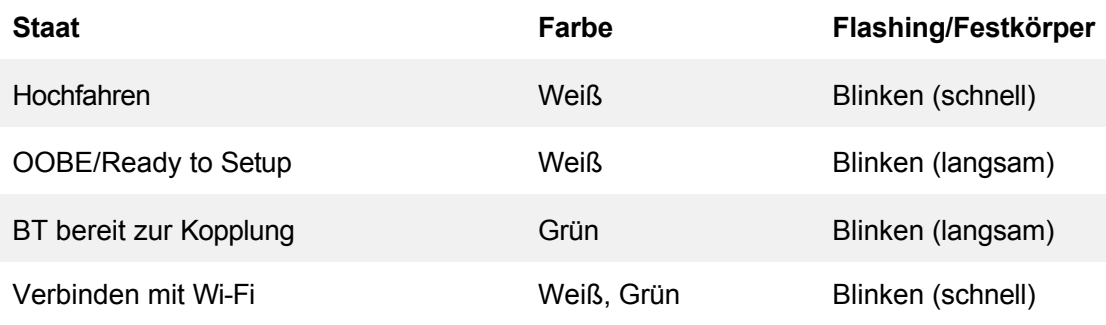

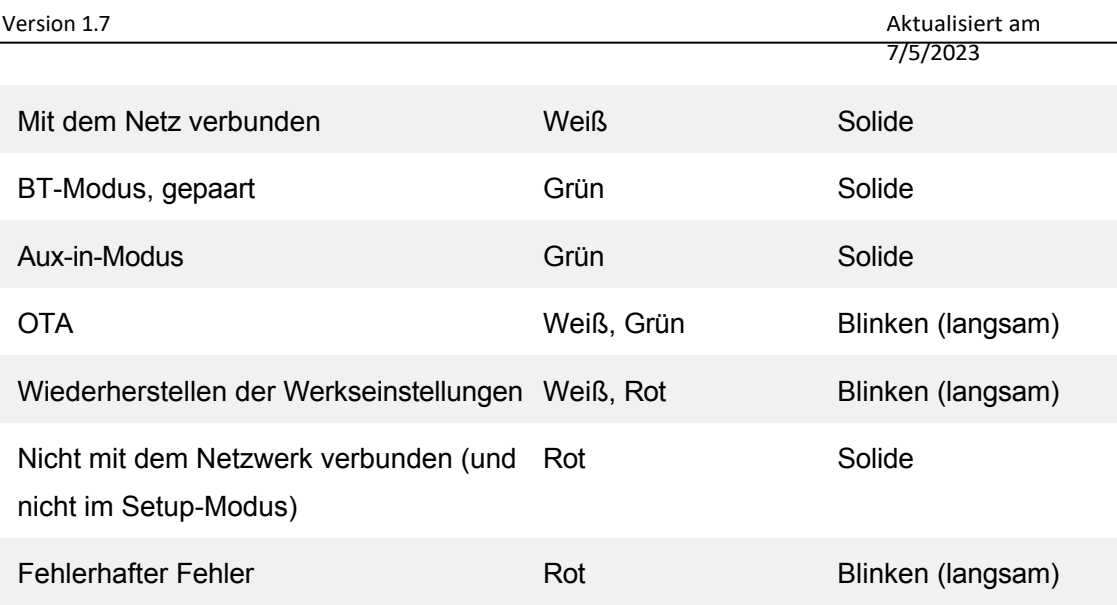

#### **ANMERKUNGEN:**

WGR: Dreifarbige LED, keine Farbmischung W: Wi-Fi als Audioquelle (Standardmodus des Produkts) G: Audioquelle von Analog, digitalem Audioeingang oder BT R: Fehler (keine Verbindung zu einem Netzwerk oder fehlerhafter Fehler) Drei Modi: Dauerhaft, langsam blinkend, schnell blinkend

# <span id="page-10-0"></span>**5. EINSTELLUNGSVORGANG**

#### <span id="page-10-1"></span>**5.1 IHR SYSTEM ANSCHLIESSEN**

- ① Wenn Sie einen Audio/Video-Receiver (AVR), DAC oder Verstärker über den Line-Ausgang, den optischen Ausgang oder den koaxialen Ausgang anschließen; oder
- ② Wenn Sie Aktivlautsprecher oder eine Soundbar direkt über den Line-Ausgang, den optischen Ausgang oder den koaxialen Ausgang anschließen; oder
- ③ Wenn Sie einen Fernseher, eine Schallplatte oder einen MP3-Player über einen Audioeingang wie Line-In oder Optical-In und dann einen Lautsprecher über einen digitalen oder analogen Audioausgang anschließen

Version 1.7 Aktualisiert am

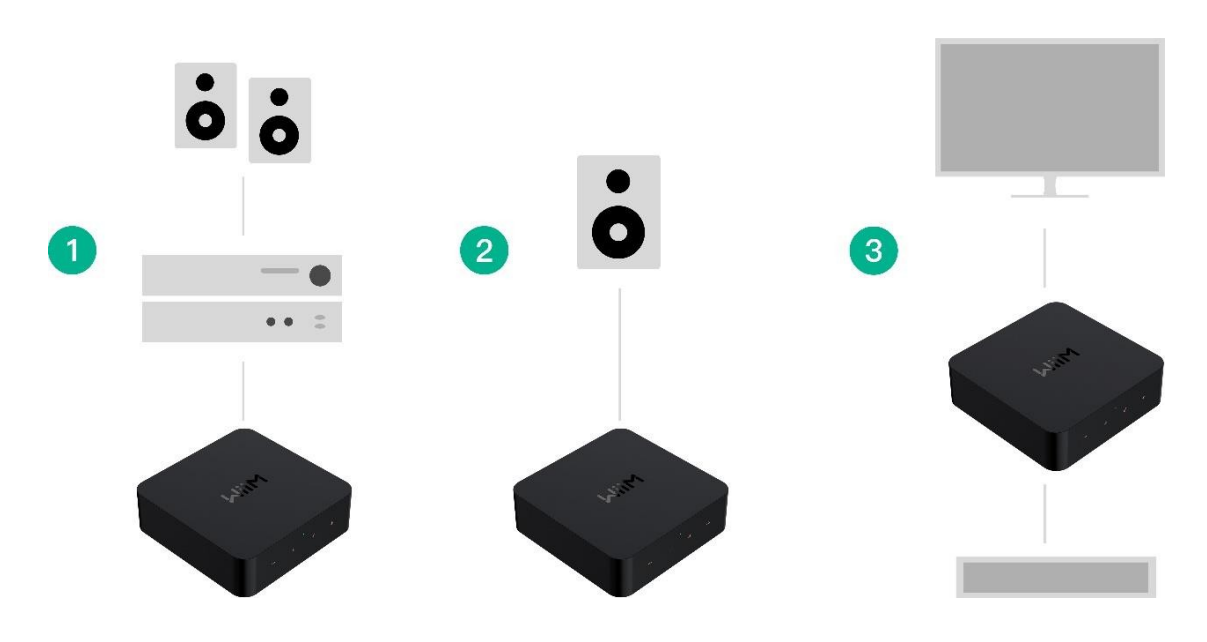

Schließen Sie das Netzkabel an und schließen Sie Ihre WiiM Pro an.

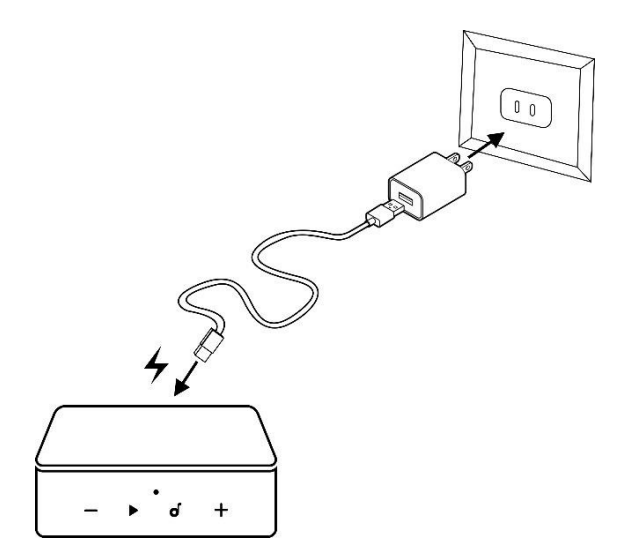

#### <span id="page-11-0"></span>**5.2 VERBINDUNG ZU IHREM NETZWERK**

Sie können WiiM Pro über Ethernet oder Wi-Fi mit Ihrem Netzwerk verbinden. Vor der Einrichtung laden Sie bitte die WiiM Home App herunter. Wenn Sie die Wi-Fi-Verbindung zu WiiM Pro nutzen möchten, halten Sie bitte Ihr Netzwerkpasswort bereit.

**DIE WIIM HOME APP HERUNTERLADEN** 

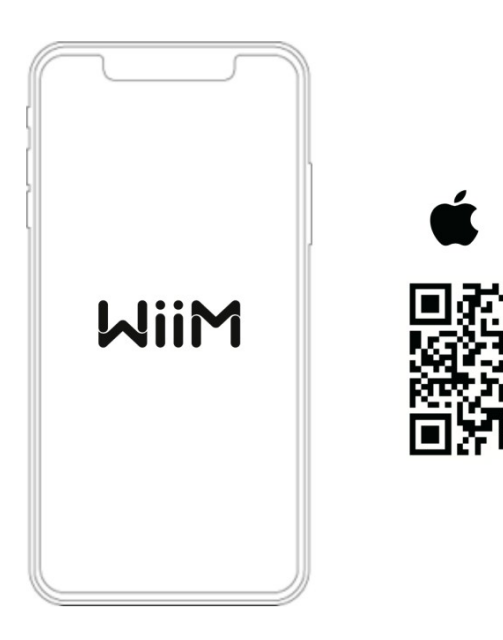

#### ● **Wi-Fi- oder ETHERNET-Einrichtung**

- Schalten Sie Lautsprecher, Audio-/Video-Receiver (AVR), Verstärker oder DAC ein.
- Schalten Sie den WiiM Pro Streamer ein und warten Sie 30 Sekunden, bis er vollständig hochgefahren ist.
- Öffnen Sie die WiiM Home App.
- Klicken Sie auf das Gerät, das Sie konfigurieren möchten.
- Wählen Sie das Netzwerk aus und geben Sie das richtige Netzwerkpasswort ein. (Bei Ethernet entfällt dieser Schritt)
- Wählen Sie die maximale Bittiefe und Abtastrate für Ihr nachgeschaltetes Audiogerät, wenn Sie den digitalen Audioausgang von WiiM Pro verwenden. Bitte beachten Sie, dass einige ältere DACs, Verstärker oder Lautsprecher keine 24-Bit/192k Hz-Audiosignale über ihre digitale Audioschnittstelle unterstützen können. (Bitte lesen Sie in den Handbüchern Ihres DACs, Verstärkers oder Lautsprechers nach, um mehr zu erfahren).

Wenn Sie ein **iOS-System** verwenden, können Sie auch das Apple Wireless Accessary Configuration (WAC)-Protokoll oder die Home App verwenden, um das Gerät einzurichten.

#### **SETUP mit Apple WAC**

- Schalten Sie Lautsprecher, Audio-/Video-Receiver (AVR), Verstärker oder Computer ein.
- Öffnen Sie die iPhone-Einstellungen und tippen Sie im Abschnitt "WAC-Einrichtung" auf den Namen des ausgewählten Geräts.

#### **SETUP mit Apple Home App**

- Tippen Sie auf die Home-App auf dem Startbildschirm des iOS-Geräts.
- Tippen Sie auf die Schaltfläche "+" in der oberen rechten Ecke des Bildschirms.
- Tippen Sie auf "Zubehör hinzufügen".
- Tippen Sie auf "Haben Sie keinen Code oder können Sie nicht scannen?".
- Tippen Sie auf das ausgewählte Gerät, das unter "Zubehör in der Nähe" aufgeführt sein MUSS.

<span id="page-13-0"></span>Streamen Sie Ihre Lieblingsmusik und Radiosender über Wi-Fi oder Bluetooth. Mit mehreren WiiM Pro-Geräten können Sie Streaming-Musik im ganzen Haus abspielen. Oder schließen Sie eine Stereokomponente an - z. B. einen verstärkten Plattenspieler, einen CD-Player oder einen MP3-Player - und geben Sie die Musik gleichzeitig an mehrere angeschlossene WiiM Pro- oder WiiM Mini-Lautsprecher wieder.

Sie können auch mit anderen AirPlay 2-fähigen Geräten, Amazon Echo oder Google Home gruppieren und so ein Whole-Home-Audiosystem mit synchronisierter Musikwiedergabe in mehreren Räumen schaffen. Für die Gruppierung mit Nicht-WiiModer LinkPlay-Geräten müssen die entsprechenden Apps wie die Alexa- oder Google Home-App verwendet werden.

Bitte beachten Sie, dass bei der Wiedergabe mit HomePod-, Amazon Echo oder Google Home-Geräten die WiiM Pro der Audioempfänger ist. Es kann seinen physischen Audioeingang (über Line-In oder Optical-In) nicht an andere Nicht-WiiM-Geräte wie HomePod, Sonos, Amazon Echo oder Google Home-Geräte über Wi-Fi übertragen.

#### **5.4 12 V TRIGGERAUSGANG VERWENDEN**

WiiM Pro erhöht die Spannung an der 12-V-Auslöseschiene, wenn die Musikwiedergabe beginnt. Zweieinhalb Minuten nach Beendigung der Wiedergabe wird die Spannung des Triggers wieder gesenkt. Ob der angeschlossene Verstärker sofort darauf reagiert oder eine eigene Zeitspanne einhält, hängt vom Hersteller ab und kann variieren.

Der externe DAC oder Verstärker kann einen 12-V-Trigger verwenden, um zu bestimmen, ob die Musik beginnt oder endet. Bitte lesen Sie die Bedienungsanleitung Ihres Geräts mit TriggEreingang für weitere Details.

## **6. STIMMKONTROLLE**

Mit der Sprachsteuerung können Sie auf Ihrem Gerät navigieren und interagieren, um Musik zu suchen, abzuspielen, zu stoppen oder zu überspringen und vieles mehr.

Wenn die Sprachsteuerung konfiguriert ist, können Sie Befehle so sprechen, als würden Sie sie durch Berührung ausführen.

#### **6.1 ARBEITET MIT ALEXA**

- Laden Sie die Amazon Alexa App herunter und schalten Sie Amazon-Geräte oder in Alexa integrierte Geräte von Drittanbietern ein.
- ⚫ Richten Sie Ihr Amazon-Konto für Ihr WiiM-Gerät ein Wenn Ihr WiiM-Gerät nicht bei Ihrem Amazon-Konto in der WiiM Home App angemeldet ist,
	- Öffnen Sie die WiiM Home App und klicken Sie auf "Durchsuchen -> Amazon Alexa -> Bei Amazon anmelden".
	- Melden Sie sich bei Ihrem Amazon-Konto an
- ⚫ Öffnen Sie die Amazon Alexa-App
- ⚫ Tippen Sie unten auf der Seite auf "Geräte".
- ⚫ Tippen Sie auf das "+" in der oberen rechten Ecke.
- ⚫ Tippen Sie auf "Lautsprecher kombinieren", und wählen Sie dann "Musik für mehrere Räume".
- ⚫ Wählen Sie das konfigurierte Echo oder andere Amazon-Geräte und das konfigurierte WiiM Pro-Gerät aus
- <span id="page-14-0"></span>⚫ Klicken Sie auf "Weiter" und wählen Sie den Gruppennamen (z. B. Schlafzimmer)
- ⚫ Die Amazon Alexa-App meldet, dass die Gruppe erstellt wurde.
- <span id="page-14-2"></span><span id="page-14-1"></span>⚫ Versuchen Sie "Alexa, spiele Musik im Schlafzimmer" für Multiroom-Audio mit Echo. Oder wählen Sie das WiiM-Gerät als bevorzugten Lautsprecher aus. So müssen Sie bei der Verwendung von Alexa nicht den Namen des Geräts sagen.

#### <span id="page-15-0"></span>**6.2 FUNKTIONIERT MIT SIRI**

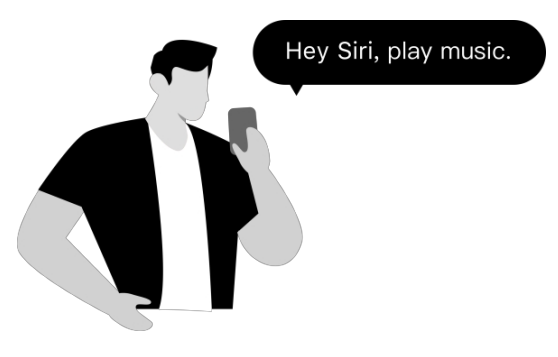

- Konfigurieren Sie ein oder mehrere Geräte
- Öffnen Sie eine Musik-App (z. B. Apple Music) und wählen Sie einen Titel zur Wiedergabe aus.
- Tippen Sie auf  $\oslash$
- Wählen Sie Ihre(n) Lautsprecher oder Home Pod
- Sagen Sie "Hey Siri, Musik anhalten/Musik abspielen" auf Ihrem Telefon oder HomePod

#### <span id="page-15-1"></span>**6.3 FUNKTIONIERT MIT GOOGLE VOICE ASSISTANT**

Nehmen wir an, Sie haben Ihr Google Home und Ihre WiiM Pro separat eingerichtet. Jetzt müssen Sie sie in der Google Home-App für Android oder iOS miteinander verbinden:

- Öffnen Sie die Google Home-App, und Sie finden die WiiM Pro als Chromecast-Audiogerät unter "Lokale Geräte" aktiviert.
- Tippen Sie auf den Namen der WiiM Pro und rufen Sie die Benutzeroberfläche der Gerätesteuerung auf.
- Tippen Sie auf die Schaltfläche "Zu einem Raum hinzufügen" unter dem Lautstärkekreis, um WiiM Pro zu einem Raum hinzuzufügen.
- Sie können die WiiM Pro mit Ihrem Google Home oder Android-Geräten per Sprache steuern.

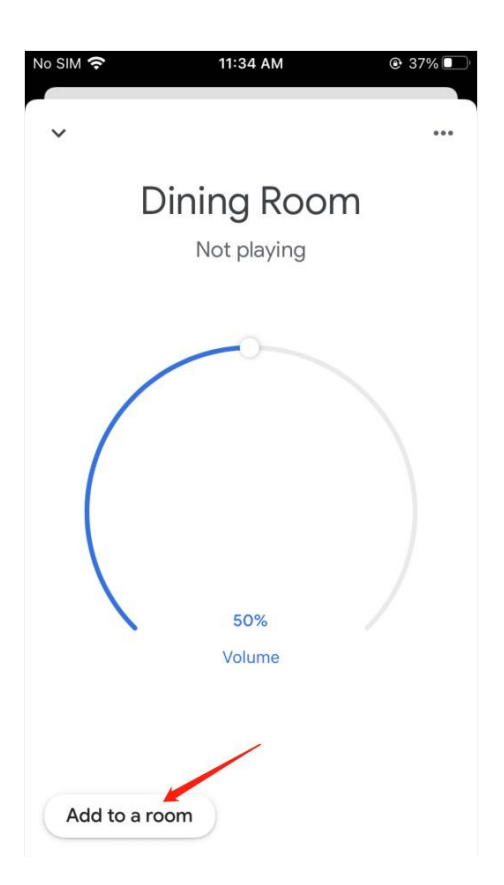

## <span id="page-16-0"></span>**7 DIREKTE STEUERUNG ÜBER IHRE LIEBLINGS-APP**

Mit den folgenden Ansätzen können Sie von Ihren Lieblings-Apps direkt auf Ihre WiiM Pro streamen.

Je nach Mobilgerät und Musikdienst gibt es möglicherweise mehrere Möglichkeiten, von Ihrer Musik-App auf WiiM-Geräte zu streamen. Wenn Sie z. B. die Spotify-App auf einem iOS-Gerät verwenden, können Sie entweder Spotify Connect oder AirPlay 2 nutzen. Mit Spotify Connect erhalten Sie jedoch eine bessere Audioqualität als mit AirPlay 2 und haben Ihr Telefon für andere Aufgaben frei.

#### <span id="page-16-1"></span>**7.1 SPOTIFY-VERBINDUNG**

Mit Spotify Connect können Sie Spotify über Ihr kabelloses kompatibles Gerät über Wi-Fi abspielen. Das bedeutet, dass Sie Ihre Lieblingssongs überall im Haus abspielen können, ohne dass eine umständliche Bluetooth-Kopplung zwischen Geräten erforderlich ist, wenn Sie Musik hören möchten.

Spotify Connect funktioniert über Smartphone, Tablet oder PC und dient als Fernbedienung für Spotify. Es werden sowohl kostenlose als auch Premium-Konten unterstützt. Weitere Informationen finden Sie unter Spotify.com/connect. Spotify Connect ist die beste Möglichkeit, Spotify auf einem WiiM-Gerät abzuspielen und bietet die bestmögliche Audioqualität und Streaming-Erfahrung.

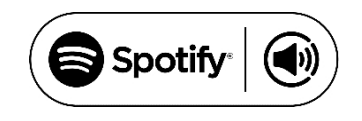

Die Spotify-Software unterliegt den Lizenzen Dritter, die Sie hier finden:

#### <https://www.spotify.com/connect/third-party-licenses>

Um Spotify Connect mit Multiroom- oder Stereo-Pairing zu verwenden, können Sie zunächst mehrere WiiM-Geräte in der WiiM Home App gruppieren und dann Spotify auf die gruppierten Geräte streamen. Der Gruppenname ist derselbe wie der des Hauptgeräts der Gruppe.

#### <span id="page-17-0"></span>**7.2 AIRPLAY 2**

WiiM Pro verwandelt Ihre Stereoanlage in einen AirPlay 2-fähigen Lautsprecher, um Ihre Lieblingsmusik von iOS-, Mac- und PC-Geräten zu streamen oder Audio von Apple TV zu übertragen. Es ist eine einfache und erschwingliche Möglichkeit, Ihre Apple-Geräte mit Ihren Lieblings-Audiogeräten zu verbinden und auf einen AirPlay 2-Empfänger aufzurüsten.

Mit AirPlay 2 können Sie Musik von Ihrem iOS-, MAC-, PC- und Apple TV-Gerät auf mehr als ein Gerät übertragen und so ein Multiroom-Audioerlebnis über Wi-Fi schaffen.

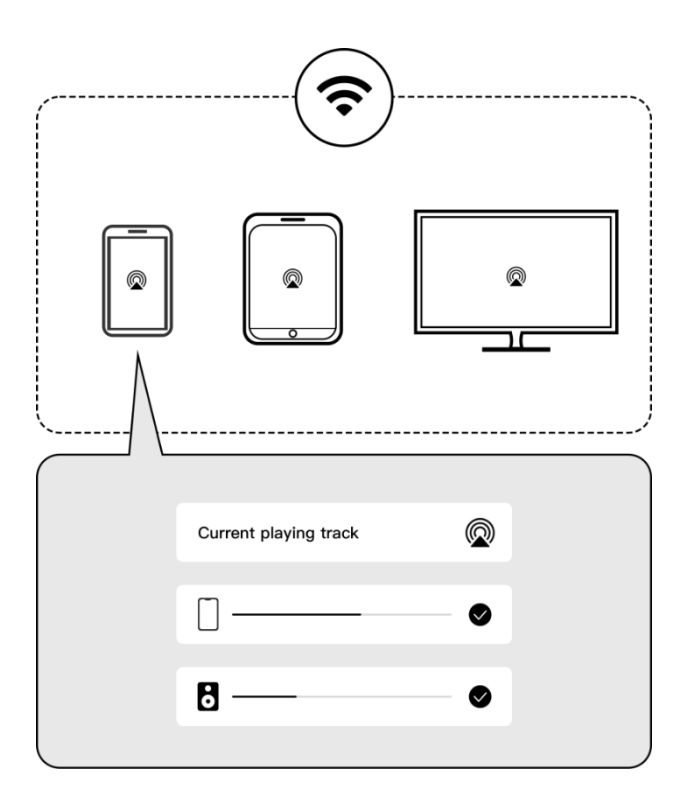

#### **ANMERKUNGEN:**

- Um AirPlay 2 zu verwenden, benötigen Sie ein Apple-Gerät mit iOS 11.4 oder höher.
- Ihr Apple-Gerät und WiiM Pro müssen mit demselben Wi-Fi-Netzwerk verbunden sein.
- Weitere Informationen zu AirPlay 2 finden Sie unter: https:[//www.apple.com/airplay](http://www.apple.com/airplay)

Sie können das AirPlay 2-Streaming entweder über die Musik-App oder das iOS-Kontrollzentrum starten. Die Schritte werden unten für beide Fälle gezeigt.

#### **AUDIOÜBERTRAGUNG VOM KONTROLLZENTRUM**

- 1. Öffnen Sie auf Ihrem Apple-Gerät das Kontrollzentrum.
- 2. Tippen und halten Sie die Audiokarte in der oberen rechten Ecke des Bildschirms und tippen Sie dann auf das AirPlay-Symbol: ()

3. Wählen Sie Ihr WiiM Pro-Gerät aus.

#### **AUDIO AUS EINER APP STREAMEN**

- 1. Öffnen Sie eine Musik-App (z. B. Apple Music) und wählen Sie einen Titel zur Wiedergabe aus.
- 2. Tippen Sie auf  $\circledR$
- 3. Wählen Sie Ihr WiiM Pro-Gerät aus.

#### <span id="page-18-0"></span>**7.3 TIDAL CONNECT**

TIDAL ist eine globale Musik-Streaming-Plattform, die Fans durch einzigartige Erlebnisse und höchste Klangqualität näher an die Künstler bringt. Streamen Sie Ihre Lieblingsmusik nahtlos von der TIDAL-App direkt auf Ihre Geräte in der bestmöglichen Qualität.

TIDAL Connect ist eine Funktion, mit der Sie Musik von der TIDAL-App auf kompatible Geräte streamen können. Ähnlich wie bei Apple AirPlay und Spotify Connect können Nutzer damit Musik aus der App heraus auf verbundene Geräte streamen. Das heißt, Sie können Ihr Smartphone oder Ihren Computer als Controller verwenden, um Musik auf der WiiM Pro abzuspielen.

WiiM Pro unterstützt auch den MQA-Decoder für TIDAL Connect mit bis zu 24 Bit/96 kHz, wenn Sie den TIDAL Hi-Fi+-Tier abonnieren. Wenn Ihr externer DAC oder Verstärker MQA-Decoder oder Rendering unterstützt, können Sie sogar eine höhere Abtastrate/Bit-Tiefe als 24 Bit/96 kHz erhalten.

Um Tidal Connect zu verwenden, müssen Sie die Tidal-App auf Ihrem Mobilgerät starten. Suchen Sie dann einen Song, der Ihnen gefällt, spielen Sie ihn ab und rufen Sie den Bildschirm "Aktuelle Wiedergabe" auf. Tippen Sie auf das "Cast"-Symbol oben rechts auf dem Bildschirm "Aktuelle Wiedergabe" und wählen Sie ein WiiM Pro-Gerät aus der Liste aus.

#### **7.4 AMAZON MUSIC CAST (ALEXA CAST)**

<span id="page-18-1"></span>Alexa Cast ist eine Funktion, mit der Sie Musik auf jedem Ihrer Alexa-Geräte über Ihre Amazon Music iOS- oder Android-App abspielen und steuern können. Sie können alle Ihre Alexa-Geräte von Ihrer Musik-App aus entdecken. Ihre Geräte müssen sich nicht in demselben Wi-Fi-Netzwerk befinden wie Ihr Mobilgerät. Sie können jedes Gerät von überall aus ansteuern. Sobald Sie ein Zielgerät ausgewählt haben, wird die Musik, die Sie in Ihrer App ausgewählt haben, auf dem ausgewählten Gerät abgespielt. Sie können nun in Ihrer App mitspielen. Wenn Sie in Ihrer App auf "Überspringen" tippen, springt Ihr Gerät zum nächsten Titel. Ihre App wird zu einer Fernbedienung für das Gerät.

WiiM Pro ist eines der ersten Geräte, die Alexa Cast mit einer bit-perfekten Ausgabe von bis zu 192 kHz/24-Bit unterstützen. So können Sie Ihre Amazon Music Ultra HD direkt von der nativen Amazon Music auf WiiM Pro in der höchstmöglichen Qualität anhören.

Um dies zu nutzen, melden Sie sich bitte bei Ihrem Amazon-Konto für Amazon Alexa in der WiiM Home App an. Stellen Sie außerdem sicher, dass Sie die neueste Version der Amazon Music App haben. Als nächstes sehen Sie auf dem Bildschirm "Aktuelle Wiedergabe" oben rechts ein Casting-Symbol. Wenn Sie auf dieses Symbol tippen, wird eine Liste aller verfügbaren Alexa-Geräte angezeigt, die Sie auswählen können. Wenn Sie den Casting-Vorgang gestartet haben, können Sie die Musikwiedergabe auf dem Gerät weiterhin per Sprache steuern

Sie können je nach Bedarf zwischen der Verwendung Ihrer Stimme und Ihrer App wechseln. Wenn Sie die Übertragung an ein Gerät beenden und die Wiedergabe auf Ihrem Telefon fortsetzen möchten, müssen Sie die Geräteliste aufrufen und auf die Schaltfläche zum Trennen der Verbindung tippen.

#### <span id="page-19-0"></span>**7.5 CHROMECAST-AUDIO**

Mit Chromecast Audio können Sie Ihre Lieblingsmusik, -radiosender oder -podcasts von Ihren Chromecast-fähigen Lieblingsapps auf dem Mobilgerät sofort über Wi-Fi auf Ihre Lautsprecher übertragen. Sobald Sie WiiM Pro eingerichtet haben, können Sie Chromecast über die WiiM Home-Begleit-App aktivieren. Öffnen Sie dann eine kompatible App auf Ihrem Smartphone oder Tablet und tippen Sie auf die Schaltfläche Cast. So können Sie Ihre WiiM Pro auswählen und mit dem Audio-Streaming beginnen.

Die meisten Musik-Apps auf iOS und Android unterstützen Chromecast bereits, wie Spotify, Apple Music, TIDAL, Amazon Music, YouTube Music und Deezer. Sie können auch Audiodateien über Ihren Chrome-Browser übertragen, indem Sie Menü > Übertragen wählen.

Chromecast kann auch für Multiroom-Audio verwendet werden, um Musik synchron mit mehreren Lautsprechern kompatibler Marken und WiiM Pro über die Google Home-App abzuspielen.

#### <span id="page-19-1"></span>**7.6 DLNA**

DLNA steht für Digital Living Network Alliance. Dabei handelt es sich um eine Handelsorganisation, die Standards und Richtlinien für Heimnetzwerkgeräte festlegt, darunter PCs, Smartphones, Tablets, Smart-TVs, Blu-ray Disc-Player, Heimkino-Receiver und Media-Streamer, um nur einige zu nennen. Wenn ein DLNA-zertifiziertes Gerät zu einem Heimnetzwerk hinzugefügt wird, kann es automatisch mit anderen angeschlossenen DLNA-Produkten im Netzwerk kommunizieren und Mediendateien austauschen.

WiiM Pro ist der DLNA-Renderer für digitale Medien. Wenn es mit demselben Netzwerk wie Ihre anderen DLNA-Geräte oder -Anwendungen verbunden ist, erscheint es in den Menüs der anderen vernetzten Komponenten. Ihr Computer und andere Mediengeräte entdecken und erkennen die WiiM Pro ohne jegliche Einrichtung.

Sie können die WiiM Pro über einen anderen DLNA-Medienplayer oder Controller steuern. Sie können auch Inhalte von anderen digitalen DLNA-Medienservern auf der WiiM Pro abspielen, und das alles ohne zusätzliche Einrichtung.

## <span id="page-19-2"></span>**8 ALLE MUSIK IN EINER APP**

Mit der kostenlosen WiiM Home App können Sie Ihre Inhalte und Geräte von einem Ort aus steuern. Wir unterstützen viele beliebte Musik-Streaming-Dienste in der App, wie Spotify, iHeartRadio, Tidal, Amazon Prime Music und Unlimited, SoundCloud, Qobuz, Pandora, Deezer, TuneIn und weitere werden folgen. Sie können auch Musik abspielen, die auf Ihrem mobilen Gerät, auf Medienservern im lokalen Netzwerk oder auf Ihrem persönlichen Cloud-Server gespeichert ist.

Die App unterstützt die einheitliche Suche über mehrere Musikdienste und Ihr lokales Netzwerk nach Künstler, Titel, Sender, Playlist usw. Es ist ein leistungsstarkes Werkzeug, um Ihre Lieblingsinhalte aus Ihrer Online- und lokalen Bibliothek zu entdecken.

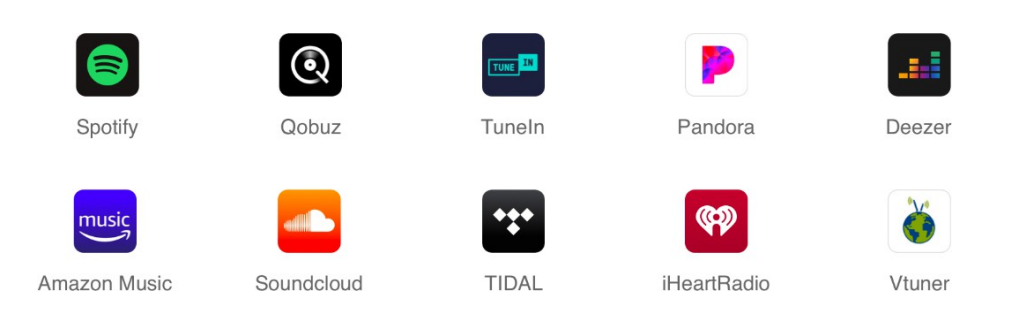

Die WiiM Home App unterstützt die Klangregelung (EQ) mit zwei Optionen: 24 EQ-Voreinstellungen oder ein grafischer 10-Band-EQ. Diese EQ-Einstellungen können verschiedenen Quellen zugewiesen werden, z. B. dem AUX-Eingang, Online-Musik oder Bluetooth-Streaming.

Die App verfügt über zwölf Musikvoreinstellungen, mit denen Sie Ihre Lieblingssender, wiedergabelisten, -alben usw. speichern und später mit der Voreinstellungstaste auf dem Pro, der Fernbedienung oder der App mit einem Fingertipp aufrufen können.

### <span id="page-20-0"></span>**9 MULTIROOM- UND STEREO-PAARUNG**

Mit der WiiM Pro ist es ganz einfach, ein drahtloses Multiroom-Soundsystem mit anderen AirPlay 2-Lautsprechern, Amazon Echo (oder in Alexa integrierten Geräten) oder Google Home aufzubauen. Sie können ein noch flexibleres Multiroom-Soundsystem mit mehreren WiiM Pros, WiiM Minis und Ihren vorhandenen Audiogeräten erstellen.

#### <span id="page-20-1"></span>**9.1 LINKPLAY MULTIROOM/STEREO-KOPPLUNG**

Mit unserem proprietären Multiroom-Schema können alle Arten von Audioeingängen, einschließlich Wi-Fi, BT, analogem Line-In oder digitalem SPDIF-In, als Audioquelle für das Multiroom-System verwendet werden.

Außerdem können Sie zwei Lautsprecher, die mit WiiM Pro oder WiiM Mini verbunden sind, als Stereopaar gruppieren, um eine breitere, realistischere Klangbühne zu erhalten. Er unterstützt auch alle vier Eingangsoptionen. So kann es mit fast jeder Musikwiedergabeoption arbeiten.

Bitte befolgen Sie die nachstehenden Schritte, um sie zu verwenden.

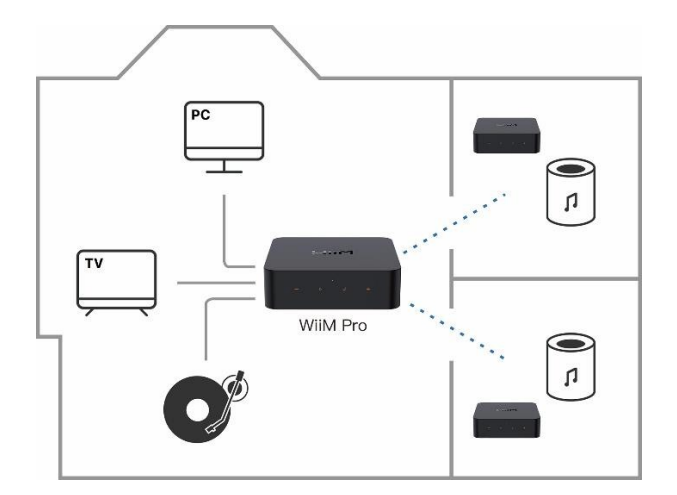

- Konfigurieren Sie zwei oder mehr Geräte.
- Öffnen Sie die WiiM Home App.
- Wählen Sie das Gerät aus und klicken Sie auf das Pluszeichen in der oberen rechten Ecke  $\mathbf{r}$   $\mathbf{+}$   $\mathbf{r}$
- Wählen Sie die andere WiiM Pro, klicken Sie auf "Fertig".
- Klicken Sie auf das LR-Symbol" $\bigcup$ " und stellen Sie das Gerät auf "L/R/LR".
- Wählen Sie die Registerkarte Durchsuchen und wählen Sie die Musik aus, die Sie abspielen möchten.

#### <span id="page-21-0"></span>**9.2 AMAZON ALEXA MULTIROOM**

**TIPP:** Laden Sie die Amazon Alexa App herunter und machen Sie sich mit dem Echo oder anderen Amazon-Geräten bereit. Detaillierte Schritte finden Sie unter 6.1.

Da die WiiM Pro ein Alexa Cast-Audioempfänger und kein Sender ist, kann sie den Line-In- oder Optical-In-Ton nicht an andere Alexa-fähige Geräte wie Echo übertragen.

#### <span id="page-21-1"></span>**9.3 MULTIROOM MIT CHROMECAST-AUDIOGERÄTEN**

Sie können WiiM Pro mit anderen Google Home- oder Chromecast-Audiogeräten gruppieren, um dieselbe Musik auf allen Geräten über die Google Home-App abzuspielen.

- Öffnen Sie die Google Home App und tippen Sie auf das "+" in der oberen linken Ecke.
- Tippen Sie auf "Sprechergruppe erstellen", um eine Sprechergruppe zu erstellen.
- Wählen Sie die Geräte aus, die sich im selben Netzwerk befinden
- Einen Gruppennamen vergeben
- Musik an die Gruppe übertragen

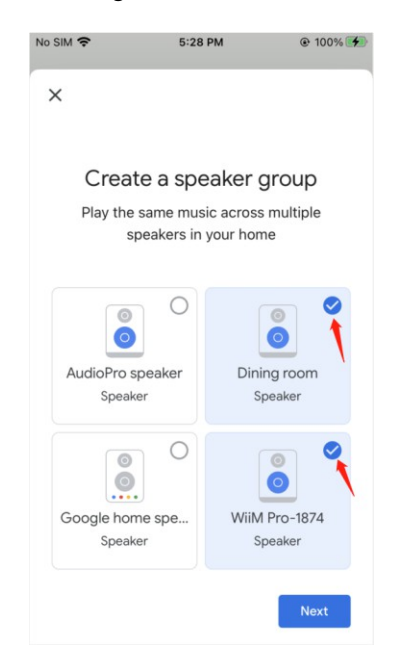

Da es sich bei der WiiM Pro um einen Chromecast-Audioempfänger und nicht um einen Sender handelt, kann sie den Line-In- oder Optical-In-Ton nicht an andere Chromecast-Audiogeräte wie Google Home übertragen.

# <span id="page-22-0"></span>**10 AUDIOEINGANG ÜBER LINE-IN ODER SPDIF-IN**

WiiM Pro kann als Vorverstärker und Netzwerk-Audiosender über Wi-Fi oder Ethernet verwendet werden. Sie können den analogen Audioeingang eines CD-Players, Vinyl-Players, Fernsehers oder Computers an ein anderes (oder mehrere) WiiM Pro oder Mini angeschlossenes Gerät streamen.

So richten Sie die WiiM Pro mit dem Line-In-Eingang ein:

- 1. Stecken Sie das Line-In-Kabel in den LINE IN-Anschluss auf der Rückseite der WiiM Pro.
- 2. Schließen Sie das andere Ende des Kabels an den Plattenspieler an.
- 3. Gehen Sie in der WiiM Home-App auf Durchsuchen > Quelle auf dem Gerät wählen > LINE IN und wählen Sie LINE IN als Quelle für die Audioverteilung.
- 4. Erstellen Sie eine Multiroom-Musikgruppe mit Ihrer WiiM Pro. Gehen Sie in der WiiM Home-App auf Geräte und wählen Sie die WiiM Pro aus, die mit Ihrem LINE-IN-Gerät verbunden ist. Tippen Sie auf die Gruppen-Schaltfläche (mit einem "Link"-Symbol in einem Kästchen) in der oberen rechten Ecke des Gerätefeldes. Wählen Sie die WiiM Pro aus, die den Ton übertragen soll.

Sobald dies abgeschlossen ist, wird die Musik von dem Gerät, das an die WiiM Pro angeschlossen ist, in Ihrer Multiroom-Musikgruppe abgespielt.

Sie können dasselbe für den SPDIF-Eingang der WiiM Pro tun, wenn Ihr Quellgerät über einen digitalen Audioausgang über SPDIF verfügt.

Sie können auch "Autosense" auf WiiM Pro aktivieren, um Ihre Line-In- oder Optical-In-Quelle automatisch abzuspielen, wenn WiiM Pro ein Signal erkennt. Sie können diese Funktion über die WiiM Home App aktivieren.

WiiM Pro verfügt über einen eingebauten Equalizer, um den Audioeingang nach Ihrem Geschmack zu bearbeiten. Sie können die Lautstärke in der App auch aus der Ferne steuern, ohne den Audioeingang anzupassen.

Einige Quellgeräte benötigen einen Vorverstärker. Einige Plattenspieler haben zum Beispiel keinen eingebauten Vorverstärker. Sie müssen Ihren Plattenspieler an einen externen Vorverstärker anschließen und diesen dann mit WiiM Pro verbinden.

# <span id="page-23-0"></span>**11 AUDIO-AUSGANG ÜBER LINE/SPDIF/KOAX/TB-OUT**

Die WiiM Pro verfügt über drei separate Audio-Ausgangsschnittstellen, an die Sie Ihren DAC, Verstärker oder Aktivlautsprecher anschließen können. Dies sind der analoge LINE-Ausgang, der digitale optische (TOSLINK) und der koaxiale Anschluss. Bitte beachten Sie, dass WiiM Pro nur an einem der Audioausgänge Audio ausgibt.

Es ist wichtig, dass Sie den richtigen Audioausgang wählen. Andernfalls kann es sein, dass Sie den Ton nicht hören können.

Wenn Sie die bitgenaue Audioausgabe wünschen, verwenden Sie bitte den digitalen Audioausgang und aktivieren Sie die feste Lautstärkeausgabe. Sie können dies über die Geräteeinstellungen in der WiiM Home App tun.

Sie haben also zwei Möglichkeiten, die Lautstärke Ihres Systems zu steuern.

- Lautstärkeregelung über Ihren AVR oder Verstärker (fester Lautstärkeausgang)
- Steuern Sie die Lautstärke über die WiiM Home App. Dazu müssen Sie die feste Lautstärkeausgabe deaktivieren.

#### <span id="page-23-1"></span>**11.1 AUDIO-AUSGANG ÜBER SPDIF/KOAX/LINE OUT**

- Je nachdem, welchen Ausgang Sie verwenden möchten, schließen Sie das SPDIF/RCA/COAX-Ende des Kabels an den entsprechenden Ausgang der WiiM Pro an.
- Öffnen Sie die WiiM Home App auf Ihrem iOS- oder Android-Gerät.
- Starten Sie die Wiedergabe auf den Ausgabegeräten.

#### <span id="page-23-2"></span>**11.2 AUDIO-AUSGANG VIA BT OUT (BT-Sourcing-Modus)**

- Öffnen Sie die WiiM Home App auf Ihrem iOS- oder Android-Gerät.
- Wählen Sie die Registerkarte Gerät und tippen Sie auf das Zahnradsymbol für die Geräteeinstellungen.
- Tippen Sie auf d i e Einstellung Audioausgang und wählen Sie Bluetooth, um eine Verbindung mit einem externen Bluetooth-Gerät (z. B. einem Verstärker oder Lautsprecher) herzustellen.
- Starten Sie die Musikwiedergabe.

## <span id="page-23-3"></span>**12 AUDIOSTREAMING ZU WIIM PRO MIT BLUETOOTH**

Mit der drahtlosen Bluetooth-Technologie können Sie Musik von mobilen Geräten wie Smartphones, Tablets, Fernsehern und Laptops übertragen. Bevor Sie Musik von einem Gerät streamen können, müssen Sie Ihr Mobilgerät mit der WiiM Pro koppeln. Sie können die WiiM Pro in den Kopplungsmodus versetzen, indem Sie die Lautstärketasten "+" und "-" 2 Sekunden lang gedrückt halten.

Bluetooth unterstützt die Profile A2DP und AVRCP, und es werden sowohl SBC- als auch AAC-Codecs unterstützt.

## <span id="page-24-0"></span>**13 ERWEITERTE FUNKTIONEN**

#### <span id="page-24-1"></span>**13.1 FIRMWARE-UPDATES**

- WiiM Pro wird automatisch aktualisiert, wenn es mit Ihrem Wi-Fi-Netzwerk verbunden ist.
- Upgrades finden zwischen 2:00 und 5:00 Uhr morgens in Ihrer Zeitzone statt. Während des stillen Upgrades gibt es keinen Ton und keine Anzeige. Wenn Sie die App öffnen, sehen Sie die neuesten Updates für WiiM Pro.

#### <span id="page-24-2"></span>**13.2 ETHERNET ANSTELLE VON Wi-Fi VERWENDEN**

Wenn das Ethernet-Kabel eingesteckt ist und WiiM Pro über die Ethernet-Verbindung eine Verbindung zu Ihrem Netzwerk herstellen kann, wird die Wi-Fi-Verbindung automatisch deaktiviert und die Verbindung zum Netzwerk nur über Ethernet hergestellt. Welche Netzwerkverbindung verwendet wird, kannst du in der WiiM Home-App > Registerkarte "Durchsuchen" > nach unten scrollen und den Abschnitt "Audioquelle auswählen" überprüfen. Wenn eine Ethernet-Verbindung verwendet wird, wird Ethernet anstelle von Wi-Fi angezeigt.

# **14 FAQ**

<span id="page-24-3"></span>Wenn Sie Probleme mit dem Audiostreamer haben, versuchen Sie zunächst diese Lösungen:

- Was kann ich tun, wenn meine WiiM Home App das Gerät nicht finden kann?
	- o Vergewissern Sie sich, dass Ihr Netzwerk verfügbar ist und das Gerät ordnungsgemäß eingeschaltet ist.
	- o Prüfen Sie, ob die LED am Gerät durchgehend weiß leuchtet.
	- o Stellen Sie sicher, dass Ihr Gerät und WiiM Pro mit demselben Wi-Fi-Netzwerk verbunden sind.
	- o Stellen Sie sicher, dass Sie die neueste Version der WiiM Home App auf Ihrem Gerät installiert haben.
	- o Versuchen Sie, Ihr Gerät, WiiM Pro und den Router neu zu starten.
	- o Wenn Sie das Gerät immer noch nicht finden können, konfigurieren Sie es neu für das Netzwerk.
- Was kann ich tun, wenn mein Gerät keinen Ton hat? Wenn Sie keinen Ton von Ihrer WiiM Pro erhalten, stellen Sie sicher, dass Sie die folgenden Dinge überprüft haben:
	- o Die Lautstärke sowohl der WiiM Home-App als auch Ihres Empfängers oder Geräts, das Sie mit WiiM Pro verbunden haben.
	- o Die Eingangsquelle an Ihrem Receiver oder Gerät, die mit dem Ausgang von WiiM Pro übereinstimmt.
	- o Der richtige Audioausgang von WiiM Pro wird in der WiiM Home App ausgewählt.
	- o Die physischen Verbindungen zwischen WiiM Pro und Ihrem Empfänger oder Gerät sind korrekt und sicher angeschlossen.
- Tonaussetzer oder kein Ton bei AirPlay 2? Wenn Sie mit AirPlay 2 keinen Ton hören, aber mit anderen Diensten Ton haben, überprüfen Sie bitte, ob sich der Fortschrittsbalken der Musik-App auf Ihrem Apple-Gerät bewegt.
	- o Prüfen Sie die Netzwerkkonnektivität: Stellen Sie sicher, dass das Signal Ihrer WiiM Pro und Ihres Streaming-Geräts stark ist. Bewegen Sie die WiiM Pro und das Streaming-Gerät näher an Ihren drahtlosen Router oder Zugangspunkt, um die Signalstärke zu verbessern.
- o Starten Sie Ihre Netzwerkgeräte neu: Das Ausschalten Ihrer Netzwerkgeräte, einschließlich Router, Modem, WiiM Pro und Streaming-Geräte, kann oft Verbindungsprobleme beheben.
- o Aktualisieren Sie Firmware und Software: Stellen Sie sicher, dass auf Ihrer WiiM Pro und allen an der AirPlay 2-Einrichtung beteiligten Geräten die neuesten Firmware- und Software-Updates installiert sind. Aktualisieren Sie außerdem Ihr Streaming-Gerät (z. B. iPhone, iPad, Mac) auf die neueste Version von iOS, iPadOS oder macOS.
- o Setzen Sie die WiiM Pro zurück: Als letzten Ausweg können Sie versuchen, Ihre WiiM Pro auf die Werkseinstellungen zurückzusetzen und sie neu einzurichten.
- Was kann ich tun, wenn sich mein Gerät nicht normal einschalten lässt?
	- o Überprüfen Sie den LED-Status des Geräts und stellen Sie sicher, dass er eingeschaltet ist.
	- o Stellen Sie sicher, dass das Original-Netzteil oder ein USB-Netzteil mit 5 V und 2 A verwendet wird.

#### **UNTERSTÜTZUNG**

Wenn Sie Ihr Problem nicht lösen können, senden Sie uns bitte ein Ticket über die App oder schicken Sie uns eine E-Mail über das Problem, das Sie haben.

WiiM Home-App: Einstellungen > Feedback, Einstellungen > FAQ Website: faq.wiimhome.com/support/solutions E-Mail: [support@wiimhome.com](mailto:support@wiimhome.com) Produkt-Benutzerhandbücher: wiimhome.com/guides

#### **WIIM PRO ZURÜCKSETZEN**

Halten Sie die Wiedergabe/Pause-Taste 10 Sekunden lang gedrückt, bis Sie die Sprachansage "Werkseinstellungen wiederherstellen" hören und das Licht rot und weiß blinkt.

Das Zurücksetzen auf die Werkseinstellungen löscht alle Quellen-, Lautstärke- und Netzwerkeinstellungen der WiiM Pro und setzt sie auf die ursprünglichen Werkseinstellungen zurück.

## **WICHTIGE SICHERHEITSANWEISUNGEN**

WICHTIG, ZUM SPÄTEREN GEBRAUCH AUFBEWAHREN: SORGFÄLTIG LESEN

- <span id="page-25-0"></span>1. Lesen Sie diese Anweisungen.
- 2. Bewahren Sie diese Anweisungen auf.
- 3. Beachten Sie alle Warnungen.
- 4. Befolgen Sie alle Anweisungen.
- 5. Verwenden Sie dieses Gerät nicht in der Nähe von Wasser.<br>6. Nur mit einem trockenen Tuch reinigen.
- 6. Nur mit einem trockenen Tuch reinigen.
- 7. Die Lüftungsöffnungen dürfen nicht blockiert werden. Installieren Sie es gemäß den Anweisungen des Herstellers.
- 8. Stellen Sie das Gerät nicht in der Nähe von Wärmequellen wie Heizkörpern, Öfen oder anderen Wärme erzeugenden Geräten auf.

7/5/2023

- 9. Schützen Sie das Netzkabel davor, dass man darauf tritt oder es eingeklemmt wird, insbesondere an Steckern, Steckdosen und an der Stelle, an der es aus dem Gerät austritt.
- 10. Verwenden Sie nur vom Hersteller angegebene Anbauteile/Zubehörteile.
- 11. Ziehen Sie den Netzstecker bei Gewitter oder wenn Sie das Gerät für längere Zeit nicht benutzen.
- 12. Wenden Sie sich bei allen Wartungsarbeiten an qualifiziertes Personal. Das Gerät muss gewartet werden, wenn es in irgendeiner Weise beschädigt wurde, z. B. wenn die externe Stromversorgung, das Netzkabel oder der Stecker beschädigt ist, wenn Flüssigkeit verschüttet wurde oder Gegenstände in das Gerät gefallen sind, wenn das Gerät Regen oder Feuchtigkeit ausgesetzt war, wenn es nicht normal funktioniert oder wenn es fallen gelassen wurde.
- 13. Um das Risiko eines Brandes oder elektrischen Schlages zu verringern, setzen Sie dieses Produkt NICHT Regen, Flüssigkeiten oder Feuchtigkeit aus.
- 14. Setzen Sie das Gerät KEINEN Tropfen oder Spritzern aus, und stellen Sie keine mit Flüssigkeiten gefüllten Gegenstände, wie z. B. Vasen, auf oder in die Nähe des Geräts.
- 15. Halten Sie das Produkt von Feuer und Wärmequellen fern. Stellen Sie KEINE offenen Flammen, wie z. B. brennende Kerzen, auf oder in die Nähe des Geräts.
- 16. Nehmen Sie KEINE unbefugten Änderungen an diesem Produkt vor.
- 17. NICHT in Fahrzeugen oder Booten verwenden.
- 18. Verwenden Sie dieses Produkt nur mit dem mitgelieferten Netzteil.
- 19. Wird der Netzstecker oder eine Gerätekupplung als Trennvorrichtung verwendet, muss die Trennvorrichtung leicht bedienbar bleiben.
- 20. Aufgrund der Belüftungsanforderungen wird nicht empfohlen, das Produkt in einem geschlossenen Raum, z. B. in einem Wandhohlraum oder in einem geschlossenen Schrank, aufzustellen.
- 21. Enthält kleine Teile, die eine Erstickungsgefahr darstellen können. Nicht geeignet für Kinder unter 3 Jahren.
- 22. Dieses Produkt enthält magnetisches Material. Wenden Sie sich an Ihren Arzt, um zu erfahren, ob dies Ihr implantierbares medizinisches Gerät beeinträchtigen könnte.
- 23. Stellen oder installieren Sie die Halterung oder das Produkt nicht in der Nähe von Wärmequellen wie Kaminen, Heizkörpern, Heizregistern oder anderen Geräten (einschließlich Verstärkern), die Wärme erzeugen.

## <span id="page-26-0"></span>**CE/FCC-Erklärungen**

**Informationen zur HF-Belastung:** Um die FCC-Anforderungen an die HF-Belastung einzuhalten, verwenden Sie das Produkt so, dass ein Abstand von 20 cm zwischen dem Körper des Benutzers und dem Host eingehalten wird. MPE-Grenzwert für HF-Belastung bei Vorhersagefrequenz und Einhaltung der HF-Belastung.

#### **FCC-Erklärung:**

Dieses Gerät erfüllt die Anforderungen von Teil 15 der FCC-Bestimmungen. Der Betrieb unterliegt den folgenden zwei Bedingungen:

(1) dieses Gerät keine schädlichen Störungen verursachen darf und

(2) Dieses Gerät muss alle empfangenen Interferenzen akzeptieren, einschließlich Interferenzen, die einen unerwünschten Betrieb verursachen können.

HINWEIS: Der Hersteller ist nicht verantwortlich für Funk- oder Fernsehstörungen, die durch nicht autorisierte Modifikationen oder Änderungen an diesem Gerät verursacht werden. Solche Modifikationen oder Änderungen können die Berechtigung des Benutzers zum Betrieb des Geräts aufheben.

HINWEIS: Dieses Gerät wurde getestet und entspricht den Grenzwerten für ein digitales Gerät der Klasse B gemäß Teil 15 der FCC-Vorschriften. Diese Grenzwerte sind so ausgelegt, dass sie einen angemessenen Schutz gegen schädliche Störungen bei der Installation in Wohngebieten bieten.

Sollten Sie Empfangsprobleme oder Störgeräusche haben, dann:

- Richten Sie die Empfangsantenne neu aus oder verlegen Sie sie.

- Vergrößern Sie den Abstand zwischen dem Gerät und dem Empfänger.

- Schließen Sie das Gerät an eine Steckdose an, die nicht mit dem Stromkreis des Empfängers verbunden ist.

Ziehen Sie den Händler oder einen erfahrenen Radio-/Fernsehtechniker zu Rate.

#### **CE-Erklärung:**

Informationen zur HF-Exposition: Die maximal zulässige Exposition (MPE) wurde auf der Grundlage eines Abstands von d=20 cm zwischen dem Gerät und dem menschlichen Körper berechnet. Um die Anforderungen an die HF-Belastung einzuhalten, verwenden Sie Produkte, die einen Abstand von 20 cm zwischen dem Gerät und dem menschlichen Körper einhalten.

Verwenden Sie das Gerät nicht in einer Umgebung mit zu hohen oder zu niedrigen Temperaturen, setzen Sie das Gerät nicht starker Sonneneinstrahlung oder zu feuchter Umgebung aus.

Die geeignete Temperatur für das Produkt und das Zubehör ist 0℃-40℃.

#### **Betriebsfrequenzbereich und maximale Sendeleistung**

Bluetooth: 2402MHz ~ 2480MHz, <9.11 dBm EIRP WLAN 2.4GHz: 2412MHz ~ 2472MHz, <20 dBm EIRP WLAN 5GHz: 5150MHz ~ 5825MHz, <20 dBm EIRP

Das Gerät für den Betrieb im Frequenzband 5150~5350 MHz ist nur für die Verwendung in Innenräumen vorgesehen, um das Potenzial für schädliche Störungen von Gleichkanal-Satellitenmobilsystemen zu verringern.

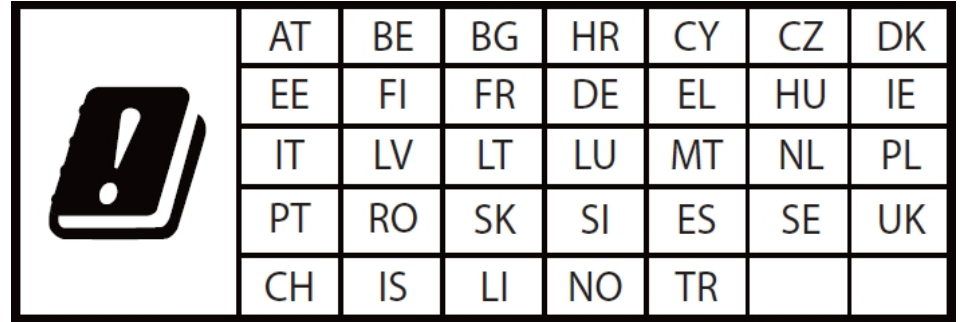

#### **Dieses Produkt kann in allen EU-Mitgliedstaaten**

#### **verwendet werden. Konformität mit EU-Vorschriften**

Hiermit erklärt die Linkplay Technology Inc. Corporation erklärt, dass dieses Gerät den grundlegenden Anforderungen und anderen relevanten Bestimmungen der Richtlinie 2014/53/EU entspricht.

C E